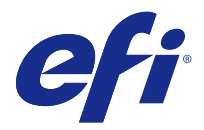

# Customer Release Notes Fiery MIC-4150, version 1.0

This document contains important information about this release. Be sure to provide this information to all users before proceeding with the installation.

# Printing

# **Long edge feed and short edge feed**

A job set to print as long edge feed (LEF) is incorrectly printed on short edge feed (SEF) paper.

Also, although the printer control panel displays a list of SEF sizes, they are not available in the printer driver. If you load the printer with Letter SEF and print a job with Letter LEF, the printer prints from the tray containing SEF (when Job mismatch is Off). You cannot print short edge feed sizes if there is a corresponding long edge feed size.

# **Paper message indicates incorrect size instead of color**

If the requested color paper is not available, the message from Command WorkStation indicates the paper is the incorrect size instead of the incorrect color.

# **Unused tabs**

If tabs are included in a job, the unused tabs are ejected to an available tab kickout tray, which may not be the same as the output tray for the job.

# **The "No Paper" message does not specify paper type is tab**

If the media type is set to tab paper and no tab paper is loaded, the "No Paper" message does not specify that tab paper is missing.

# **Mixed paper size job with half fold**

You cannot print a mixed paper size job with the half fold setting.

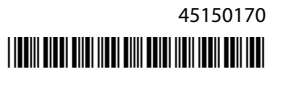

#### **Incorrect paper size requested for custom size**

When you print a job with a custom size, the printer assumes the paper size is the same as the image size. For example, for a custom size of 12x19 inches, the printer assumes a paper size of 11.79x18.26 inches. To avoid this problem, place the custom paper in the tray before you print the job.

# **Specify tray for blank page with PI-PFU tray**

With the post inserter/paper feed unit or post-inserter tray, if you add a blank page to a job, you must specify the tray that supplies the blank page in Properties > Media > Mixed Media. Automatcially selecting the tray does not work.

## **Duplex job prints one page more than the print maximum**

If you print a duplex job and have set an odd number as the print maximum at the printer control panel, an additional page is printed on the back of the last sheet, which should otherwise be blank. The maximum is not respected in this case, but is rounded up to the next even number.

For example, if you print 10 pages as a duplex job to print on five sheets of paper, and if you set a print maximum of **5** and select Stop Immediately, the result is six pages printed on three sheets of paper.

## **Cannot notice the effect of Print quality in printed output**

The settings for the print option Print quality do not have a noticeable effect on printed output.

# Perfect binding

# **Tray selection for 1-up Perfect binding booklets**

For booklets with Perfect binding, you cannot use the Auto tray select setting for the Booklet cover source. Because the printer cannot select the appropriate paper, a message indicates that a custom paper size is not available. Do not use the post inserter tray to insert a blank page from Mixed Media. You must select a specific tray for the booklet cover media.

If you did not select a specific tray when you started entering job settings, you can open the Cover Media window, which does have information about a specific tray. Click OK to close the window and continue with printing the job.

# **Automatic calculation of spine width**

After you print a Perfect binding job and inspect the job properties, the Spine width is displayed as 0.000. The job is printed with the correct spine width, but the value is not updated in the properties.

# **Blank page inserted in a 1-up Perfect binding job**

If you insert a blank page before the back cover, it is inserted incorrectly before the last body page, instead of the expected location after the last body page but before the back cover.

# **Perfect binding requires cover larger than body pages**

To print a Perfect binding job with a cover, you must increase the height of the custom cover size by a small amount, such as 0.01 inches. Configure this size on the printer.

For example, if the body pages are A4 size and the cover is A3 size (11.69x16.60 inches), configure the custom cover size to be 11.70x16.60 inches.

# **Canceling 1-up Perfect binding jobs**

After you cancel a 1-up Perfect binding job from Command WorkStation, you may also need to cancel the job from the printer control panel. It may take awhile before you can print another job.

#### **Cover page dimensions the same size as the job**

For a 1-up Perfect binding job, the cover page size must be a custom paper size. Do not select Same as job. For example, if the job paper size is 11x17 Tabloid, you could print the cover page with custom dimensions 11.00x17.00 inches.

# Stapling

#### **Recovery of staple job after stopping the printer**

If you need to stop the printer (for example, to clear a paper jam), the remainder of the job is not stapled. To correct this issue, you must change settings of the printer hardware switches (DIP switches). For more information, see the documentation provided with the printer.

**Important:** If you make an incorrect setting, other problems with the Fiery MIC-4150 or printer may occur.

- **1** At the printer control panel, enter the service mode by pressing these buttons in order: Utility/Counter > Stop >  $0 > 0 >$  Stop  $> 0 > 1$ .
- **2** Select System Setting > Software DIPSW Setting.
- **3** Change the value on the screen to **14 3 : OFF (0)**
- **4** Press Return > Exit to exit the service mode.
- **5** Reboot the printer by powering the printer off and then on again.

Reprint the portion of the job that was not stapled.

#### **Long staple jobs cannot be output from stacker**

For staple jobs longer than 30 pages, a message states that a limit has been exceeded and the job is canceled. In addition, a message prompting you to clear the stacker may not appear. You must remove excess paper from the stacker, and then resend a shorter job.

# **Cannot staple with job printed from auto select tray**

If you print a job with 62-74 gsm paper weight and allow the paper source to be automatically selected, you cannot staple the job. You may receive an error message that the particular weight of paper is not supported, which is irrelevant. To print and staple the job, select a specific tray.

## **Jam recovery for stapled jobs**

If you clear a paper jam during the printing of multiple sets of a stapled job, the copies that were already completed are reprinted, in addition to the ones that had not yet been printed and stapled when the jam occurred.

## **Staple position**

The staple position of the job is determined by the size of the first page. If the first page is not the same size as the second page, the staple position may not be as expected.

## **Print a Set feature on printer control panel**

If you do not select a stapling setting, the Print a Set option is not available on the printer control panel. If you do select a staple setting and want to interrupt the printing in order to print a set, the printing continues. Although the printing should stop after the set was printed, printing continues according to the settings of the original job. In this regard, Print a Set behaves like Print.

# Fiery Command WorkStation

#### **Paper Catalog profile created at printer**

At the printer, if you create a Paper Catalog entry that has the same name as an existing default media entry, it is not displayed in Command WorkStation.

#### **Deleting a Paper Catalog**

If you have multiple Paper Catalogs and delete one of them, the total number of remaining catalogs is updated, but the deleted catalog continues to be displayed in the list for a long time, perhaps longer than an hour. However, if you register the Paper Catalog before it is deleted, this issue does not occur.

#### **Cancel waiting jobs**

If you send multiple jobs to the Fiery MIC-4150 and want to cancel them, you can cancel the second job and subsequent jobs. However, if the first job in the list has not yet begun printing, you cannot cancel the first job from Command WorkStation. Either wait for the first page of the first job to be printed, or use the printer control panel to cancel the job.

# **Locked virtual printers can be edited**

The default Print and Hold virtual printers show as being locked, but can be edited. If you want to make changes to either the Print or Hold virtual printers, duplicate them and create a new virtual printer with a different name.

# **Security certification for Fiery Setup Wizard in Configure**

When you open the Fiery Setup Wizard from WebTools or Command WorkStation, a security certificate error occurs. The Fiery Setup Wizard uses the HTTPS protocol. A common security certificate that works for all network environments cannot be installed on the Fiery MIC-4150, which results in the certificate error. This is expected behavior. You can safely continue and proceed with the Fiery Setup Wizard. After the Fiery MIC-4150 is set up, you will not see the certificate error again.

## **Imposition with Unique Booklet 2x2**

If you print a 2x2 Unique Booklet by assigning an imposition template to a Hot Folder, the covers do not print correctly. Instead, use Fiery Impose.

# **Saddle binding booklet with pre-printed cover**

If you print a saddle binding booklet to the SD-513 finisher and select a pre-printed cover, the printer prints on both sides of the pre-printed cover.

# **Ring binding**

To use the Ring Binder unit, you must have a minimum number of sheets, depending on the paper weight of the covers or other heavy media.

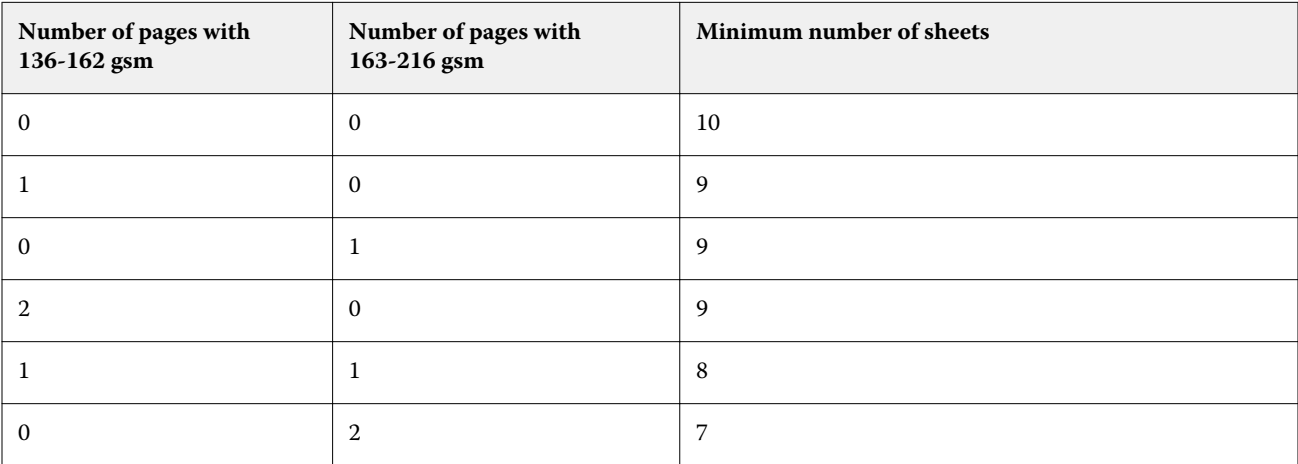

For example, if you have two pages of 136-162 gsm (for example, for a front cover and back cover), the minimum number of internal sheets is 9. The numbers in the first two columns above do not necessarily represent covers. They can be for inserted tabs or other sheets, or pages from Mixed Media.

# **Calibration devices**

In Calibrator, although the FD-5BT appears in the list of calibration devices, it is not supported.

# **Free Crease with Virtual Printer**

When you process a job with Free Crease to a Virtual Printer, the job is not processed, and it does not retain the crease settings.

Fiery JobFlow

# **Fiery Preflight**

In Fiery Preflight, a warning message mentions that the Fiery Graphic Arts Package, Premium Edition is required. Disregard this message and continue your work with Fiery Preflight.

# Fiery JobMaster

## **Fiery JobMaster and nested tabs**

The printer does not support nested tabs in Fiery JobMaster.

# **Printer**

# **Interrupt button does not pause job immediately**

If you press the Interrupt button on the printer control panel while a job is printing, the job is not interrupted immediately. If second print job is waiting to be printed, the printer is properly paused so that you can make copies.

#### **"Waste Paper Full" message when waste unit is removed**

If you remove the waste unit from the printer, the Fiery MIC-4150 incorrectly displays the message "Waste Paper Full" because the printer cannot distinguish whether the waste unit is full or removed.

# **Sleep mode**

When the printer attempts to go into sleep mode or shut off mode, it may need to cool first, which can take up to 20 minutes. During this period, the printer cannot accept a new print job, and so the Fiery MIC-4150 cancels the job. You must wait until the printer completely shuts off, and then reprint the job.

# **Job with copies are submitted to the printer as single jobs instead**

If a staple, fold, or bind job with multiple copies is submitted to the printer, the job is submitted as single jobs instead and the Fiery MIC-4150 prints each copy as a single job.

When the printer goes through a slow-down cycle between each job: on the printer, press Utility > 06 Administrator Setting > 05 Copy/Print Setting, and then change the 02 Continuous Print (Printer) setting to ON.

# System

#### **No user name on system pages**

When you print a system page (for example, Configuration page) from the printer, no user name is listed on the printer control panel. However, the system page is listed with a user name of Administrator in the Job Log from Command WorkStation.

## **English (international) installation displays US defaults**

If you choose International English during installation of the Fiery MIC-4150, the default settings are configured for US settings, such as the internal page size. To correct this issue, start Configure and change the setting for Regional Settings > Server Language.

## **Restart interface unit**

If you encounter a serious error and are prompted to power cycle the Fiery MIC-4150, the printer, and the interface unit, do not follow the sequence in the error message. Power cycle the equipment in this sequence:

- **1** Fiery MIC-4150
- **2** interface unit
- **3** printer

To power cycle the interface unit, unplug the power plug on the interface unit, wait for 10 seconds, and then plug it in. There is no power switch for the interface unit.

# **System Updates**

You can use the System Updates feature to schedule updates of the system software. Select Automatically download and install updates to ensure that your Fiery MIC-4150 has the current updates. For more information, see *Configuration and Setup*.

Help

# **Sample Print**

Although the Help mentions Sample Print, this feature is not supported. However, the feature is available from the printer control panel.

# WebTools

# **Mailbox not supported**

Although the mailbox feature appears in WebTools > Docs > MyDocs, it is not supported.